## 如何查看多维分析的执行SQL

## 说明

在某些场景下, 如通过CUBE的xml文件不能确定生成的MDX是否正确或者生不生效时, 我们可以通过后台查看执行SQL, 也可以通过Mondrian SQL日志查看执行 SQL。

## 步骤

1、 需先确定Log4j配置上是否已经配置了mondrian.sql。若是未配置,则从定制管理---》系统运维---》调试工具集---》[Log4j配置,](http://192.168.1.10:13041/smartbi/vision/log4j.jsp)进行配置mondrain. sql,配置后如下截图:

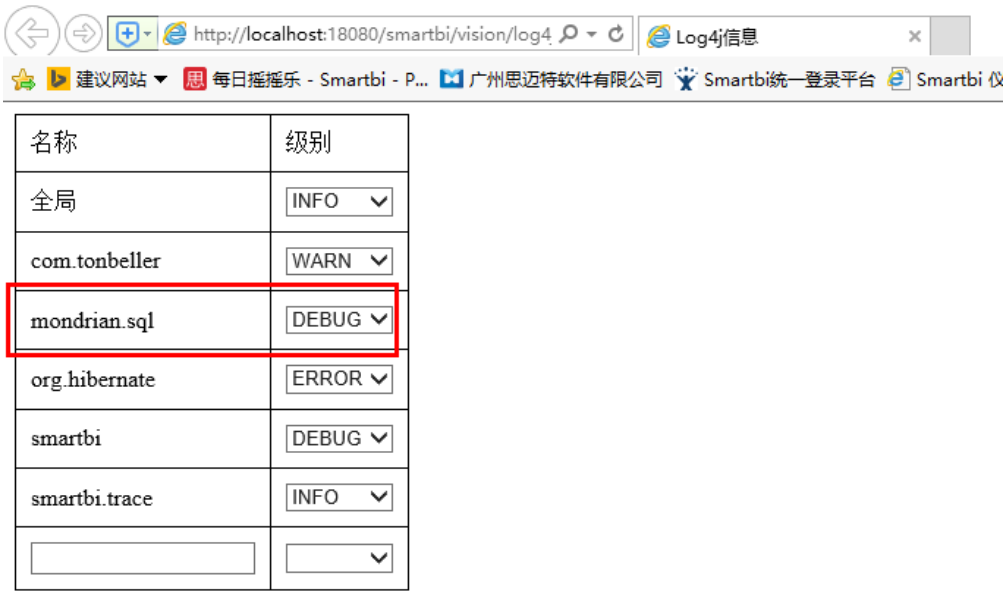

修改

2、新建多维分析—》选择需要查看执行SQL 的cube,点击维度,如下图所示:

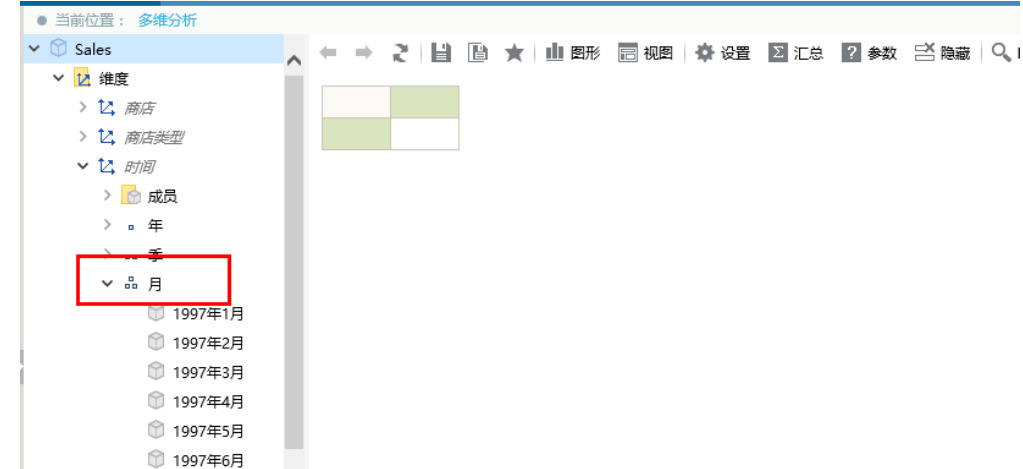

## 3、查看执行SQL, 如下两种方式。

方式一: 通过后台输出查看SQL(如下图),然后把SQL在数据库中运行查看运行结果是否正确。

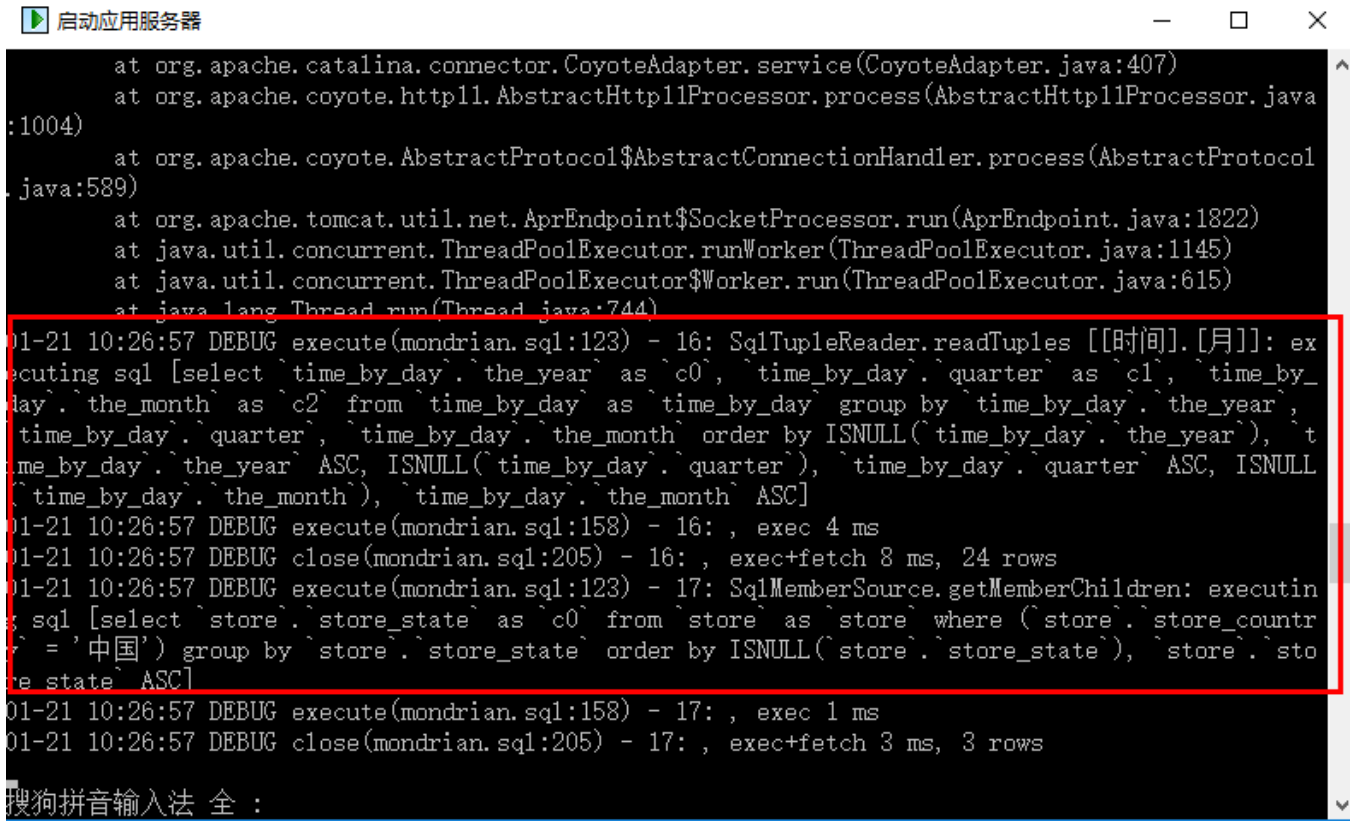

方式二:通过Mondrian SQL日志查看执行SQL,同样把SQL在数据库中运行查看运行结果是否正确。从定制管理---》系统运维---》调试工具集---》 Mondrian SQL日志

 $\overline{\phantom{a}}$ 

 $\sim$ 

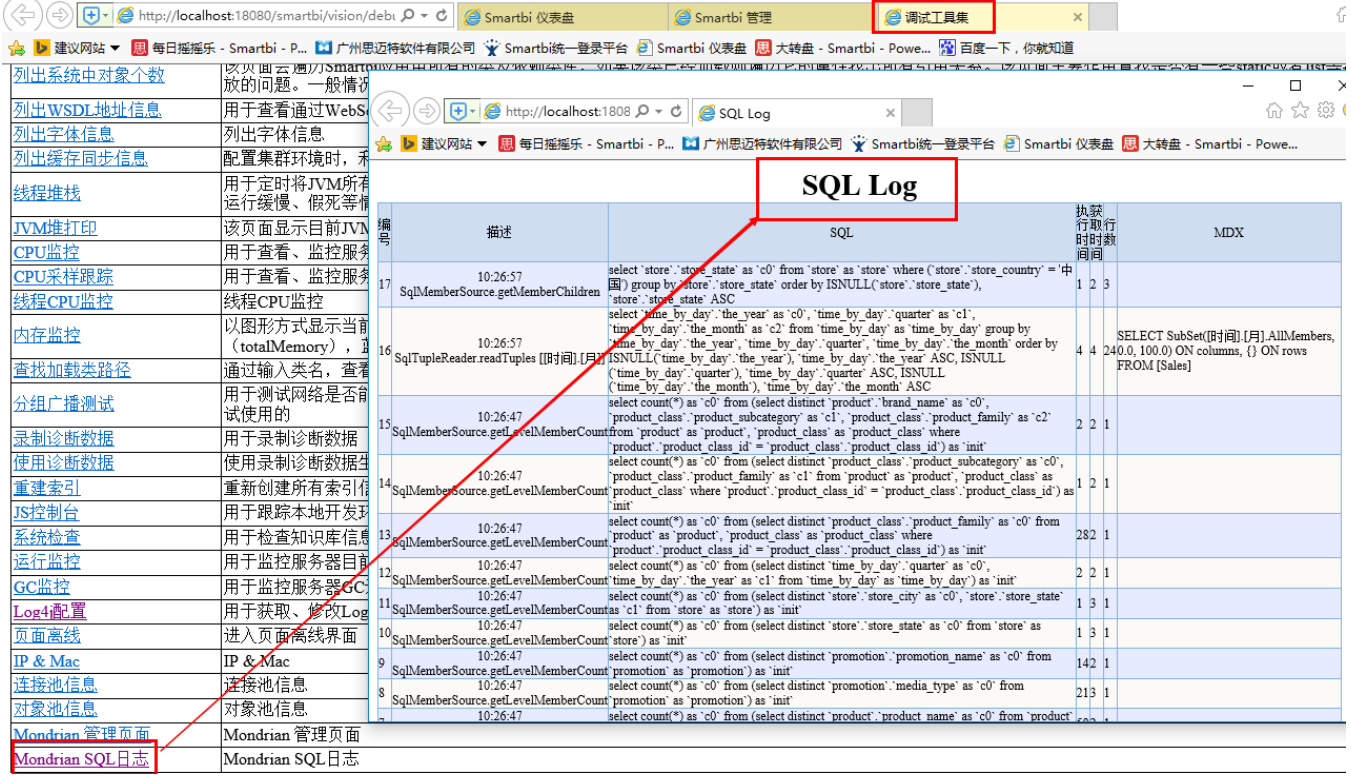